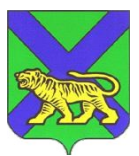

## **МИНИСТЕРСТВО ОБРАЗОВАНИЯ ПРИМОРСКОГО КРАЯ**

# **П Р И К А З**

г. Владивосток №

30.11.2021 пр.23а-1545

#### **О подготовке к проведению экзамена по информатике и ИКТ в компьютерной форме на территории Приморского края в 2021/22 учебном году**

В соответствии с Порядком проведения государственной итоговой аттестации по образовательным программам среднего общего образования, утвержденным приказом Министерства просвещения Российской Федерации и Федеральной службы по надзору в сфере образования и науки от 07.11.2018 № 190/1512, в целях организации и проведения государственной итоговой аттестации по образовательным программам среднего общего образования на территории Приморского края в 2021/22 учебном году п р и к а з ы в а ю:

1. Муниципальным органам управления образованием (далее – МОУО) обеспечить:

1.1. Ознакомление участников, планирующих сдавать экзамен по информатике и ИКТ в компьютерной форме (по выбору) с перечнем программного обеспечения, предоставляемого участнику для выполнения экзамена по информатике и ИКТ в компьютерной форме (далее – КЕГЭ) в 2022 году (Приложение 1);

1.2. Информирование технических специалистов пунктов проведения экзаменов (далее – ППЭ) о необходимости предустановки программного обеспечения на станции КЕГЭ в ППЭ согласно приложению 1;

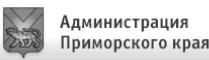

1.3. Информирование учителей - предметников в подведомственных образовательных организациях о необходимости использования при подготовке участников к экзамену по КЕГЭ программного обеспечения согласно приложению 1.

2. Контроль за исполнением настоящего приказа возложить на заместителя министра образования Приморского края М.В. Шкуратскую.

Заместитель председателя Правительства Приморского края министр образования Приморского края Н.В. Бондаренко

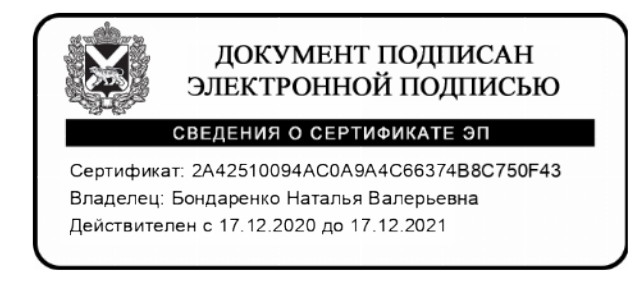

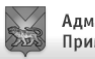

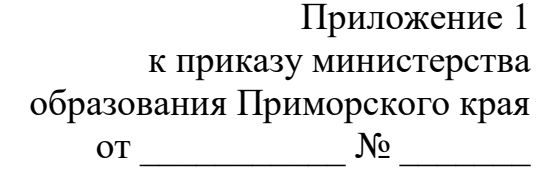

## **Перечень программного обеспечения, предоставляемого участнику для выполнения экзамена по информатике и ИКТ в компьютерной форме в 2022 году**

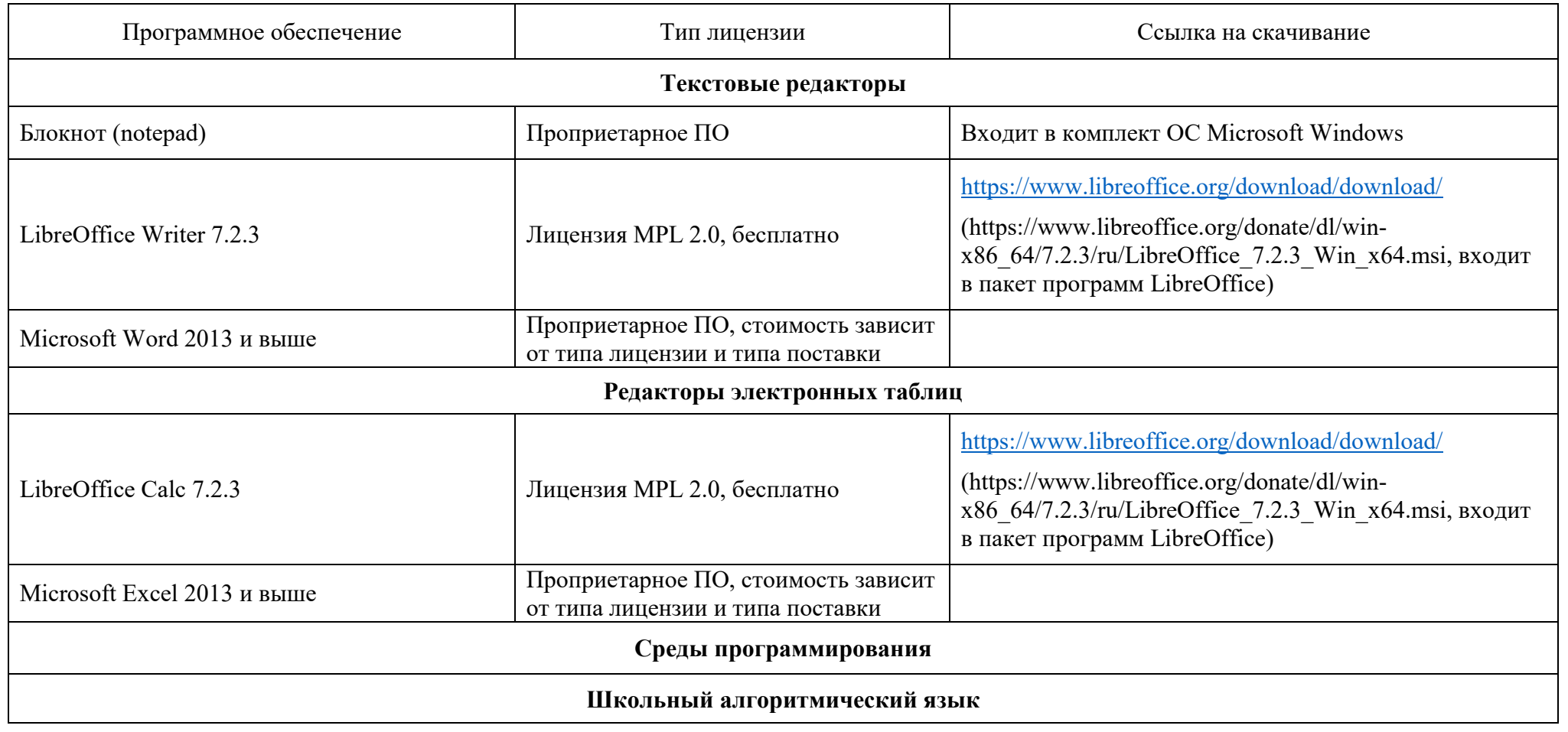

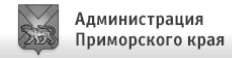

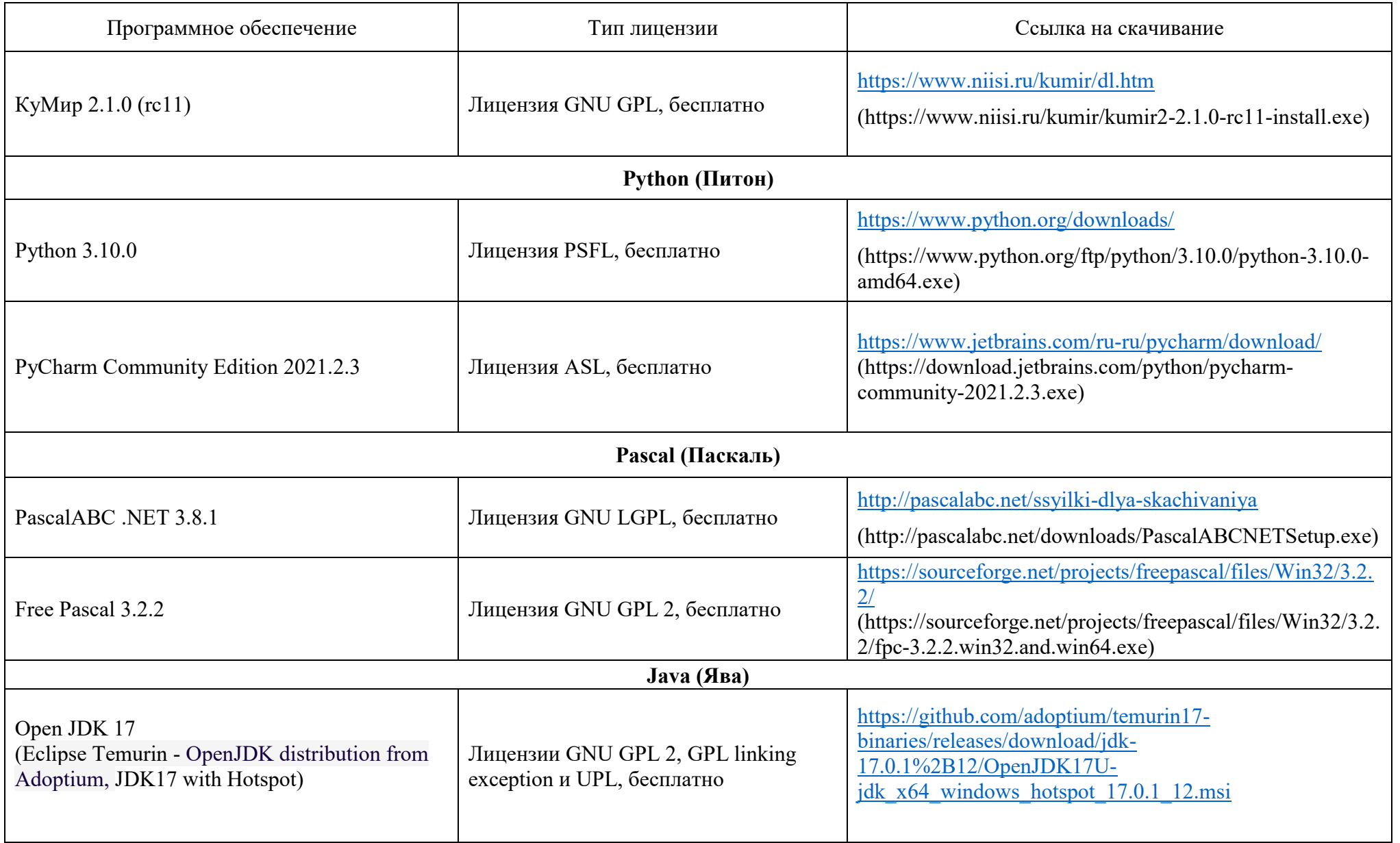

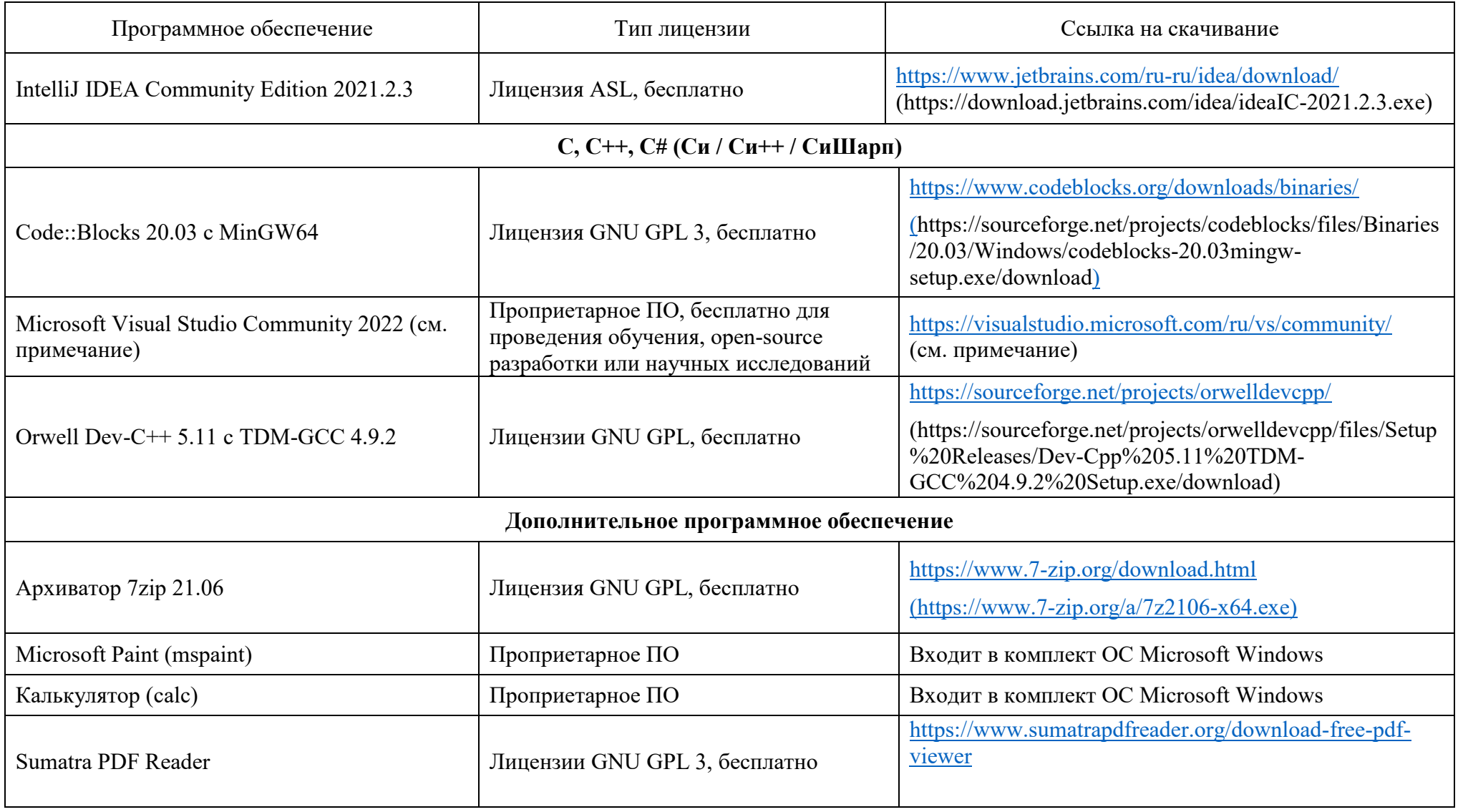

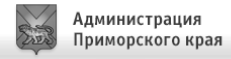

### **\*ПРИМЕЧАНИЕ:**

Для установки Microsoft Visual Studio Community 2022 (создание консольных приложений на C++, C#, VB, Python) следует:

- 1. Скачать новую версию веб-установщика VS 2022 на странице <https://visualstudio.microsoft.com/ru/vs/community/> (например, vs\_community\_\_1345780261.1550793404.exe)
- 2. Подготовить папку с дистрибутивом для offline-инсталляции (около 3.3 Гб), например, следующей командой:

vs\_community\_\_1345780261.1550793404.exe *--layout с:\vslayout\_kege --add Microsoft.VisualStudio.Workload.ManagedDesktop --add Microsoft.VisualStudio.Workload.NativeDesktop --add Microsoft.VisualStudio.Workload.Python --add Microsoft.Component.VC.Runtime.UCRTSDK --add Microsoft.VisualStudio.Component.VC.CLI.Support --add Microsoft.VisualStudio.Component.VC.ATLMFC --add Microsoft.VisualStudio.Component.VC.Modules.x86.x64 --add Microsoft.VisualStudio.Component.FSharp.Desktop - -includeRecommended --lang ru-RU*

- 3. Переместить папку *с:\vslayout\_kege* с подготовленным дистрибутивом на компьютер, который будет использовать как Станция КЕГЭ.
- 4. В папке *c*:*\vslayout\_kege*, где находится скаченный кэш текущего дистрибутива VS 2022, запустить vs\_setup.exe и установить следующие компоненты

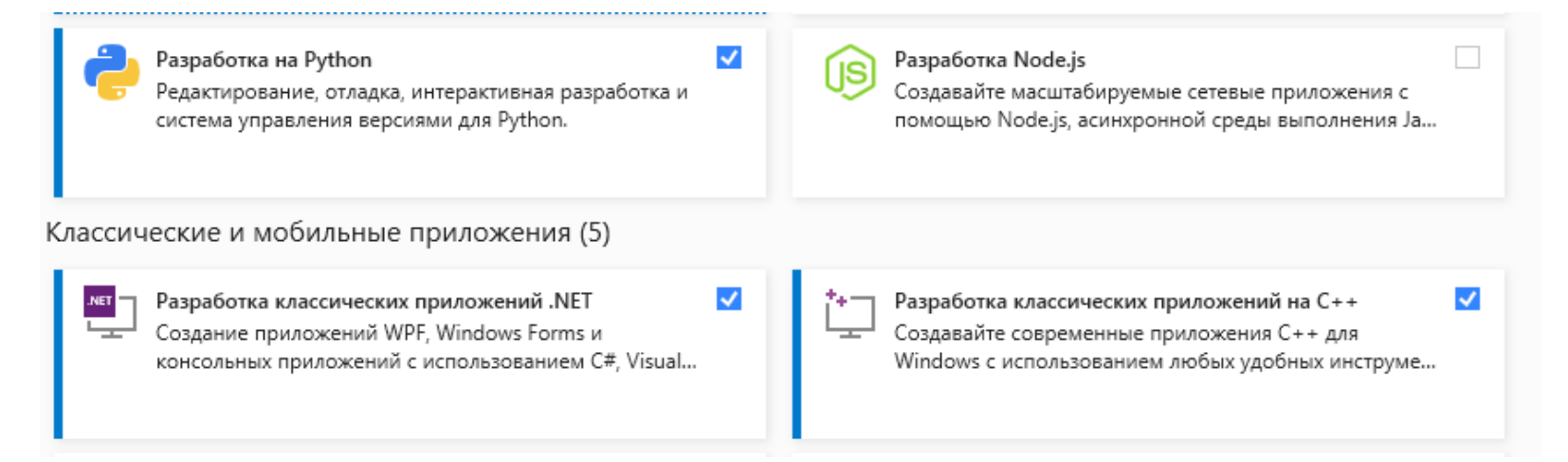